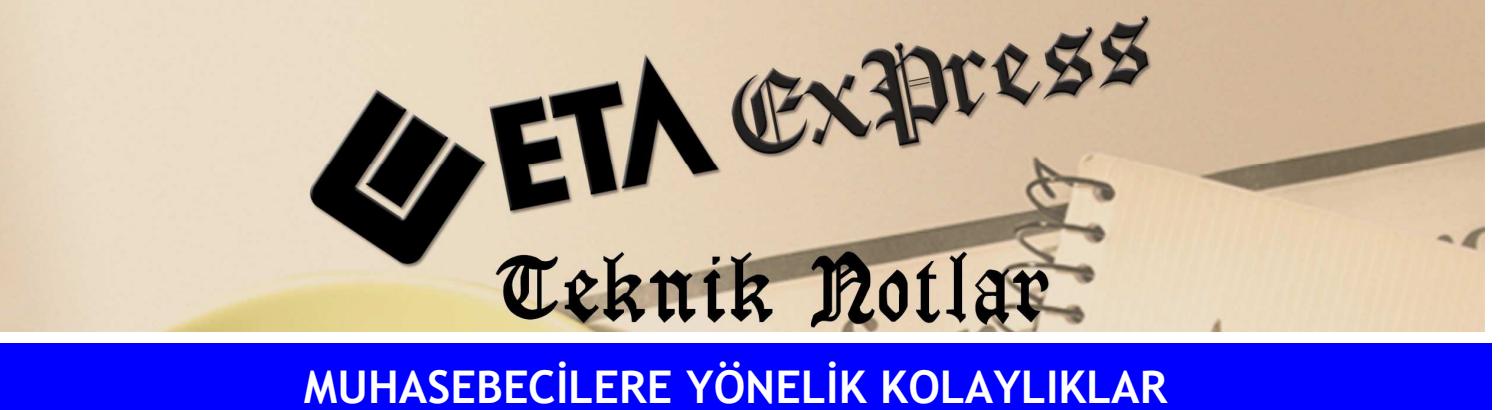

Đ**lgili Versiyon/lar :** ETA:SQL, ETA:V.8-SQL Đ**lgili Modül/ler :** Đşletme

## RAPORLARIN FARKLI FORMATLARDA DÖKÜMLERİNİN ALINMASI VE E-POSTA **İLE GÖNDERİLMESİ**

İşletme Defter Dökümü, İşletme Defter Özeti, KDV İcmali vb. raporlarda Görüntüle tuşuna bastığımızda raporumuz görüntülenecektir. E-posta işlemini doğrudan F5-E-posta İle Gönder tuşuna basarak yapabiliriz. Ayrıca farklı formatlarda kayıt etmek veya seçtiğimiz formatta eposta göndermek için Dosya Export tuşuna basmamız yeterli olacaktır.

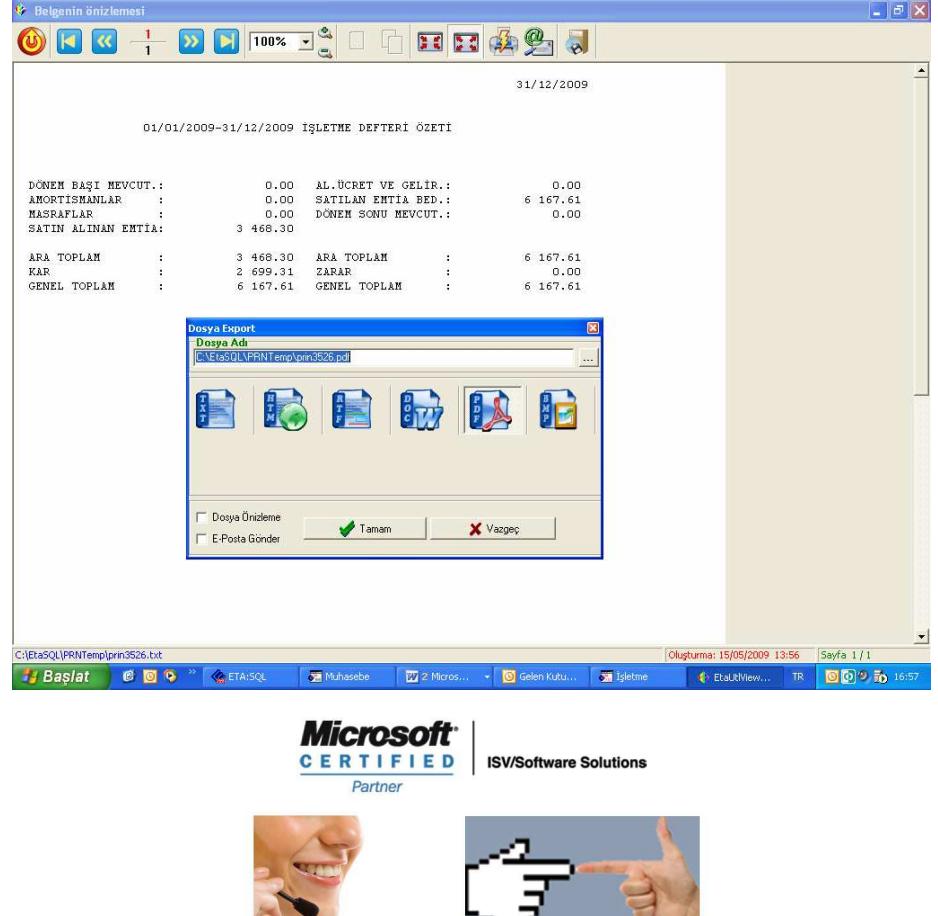

0212 444 1 ETA